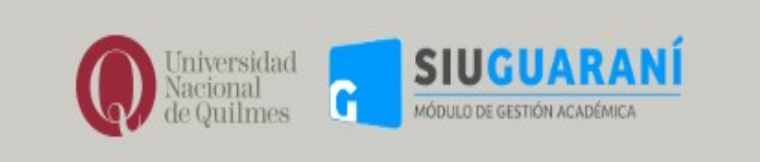

## HISTORIA ACADÉMICA

## PARA LA OBTENCIÓN DE LA HISTORIA ACADÉMICA DEBERÁS INGRESAR A https://autogestion.uvq.edu.ar CON TU USUARIO Y CONTRASEÑA

## EN LA PESTAÑA REPORTES CLICKEA EN HISTORIA ACADÉMICA Y PODRAS GENERAR EL ARCHIVO EN PDF Y/O XLS

DIRECCIÓN DE ALUMNOS -DEPARTAMENTO DE ALUMNOS